ЗАО «Радио и Микроэлектроника»

СОГЛАСОВАНО Руководитель ГЦИ СИ СНИИМ Зам. директора ФДУП «СНИИМ» ВМ. Евграфов 2009r m34

**УТВЕРЖДАЮ** Генеральный директор ЗАО Ранный Микола Тектроника» Е.В. Букреев ao∺

# СЧЕТЧИКИ ЭЛЕКТРИЧЕСКОЙ ЭНЕРГИИ ТРЕХФАЗНЫЕ СТАТИЧЕСКИЕ РиМ 614.01

# Методика поверки ВНКЛ.411152.035 ДИ

 $10 - 14140 - 10$ 

Новосибирск

Настоящая методика поверки распространяется на счетчики электрической энергии трехфазные статические РиМ 614.01 (далее – счетчики) и устанавливает методику их первичной и периодической поверки. Методика соответствует требованиям ГОСТ 8.584-2004.

Счетчик состоит из трех дистанционных датчиков мощности (ДДМ) и дистанционного дисплея (ДД), выполняющего функции отображения измерительной информации.

Межповерочный интервал ДДМ 30 лет;

ДД

ВНИМАНИЕ! При отличии даты поверки ББ счетчика от даты поверки ДДМ счетчик в целом считается поверенным, если не истек срок действия поверительного клейма как ББ, так и ДДМ.

16 лет.

### 1 Операции поверки

1.1 При проведении поверки ДДМ счетчика должны быть выполнены операции, указанные в таблице 1.

При получении отрицательных результатов при проведении любой операции поверка прекращается. Таблица 1

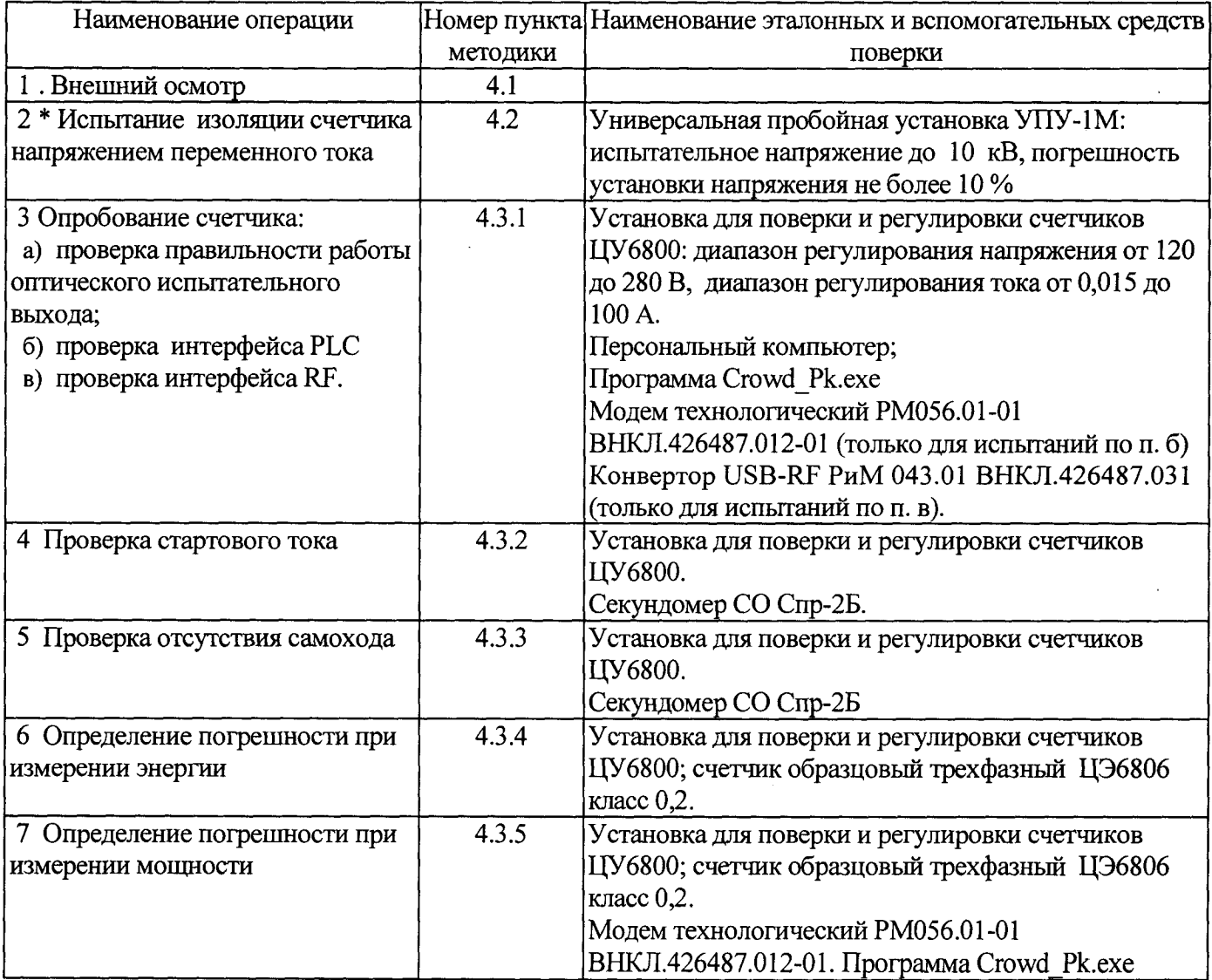

Примечание:

\* допускается проводить до поверки. При предъявлении протокола испытаний повторные испытания по этой позиции не проводятся.

1.2 Допускается проведение поверки счетчиков с применением эталонных СИ и вспомогательных средств поверки, не указанных в таблице 1, но обеспечивающих контроль метрологических характеристик поверяемых изделий с требуемой точностью.

1.3 При проведении поверки ДД должны быть выполнены операции, указанные <sup>в</sup> таблице 2.

При получении отрицательных результатов при проведении любой операции поверка прекращается. Таблица 2

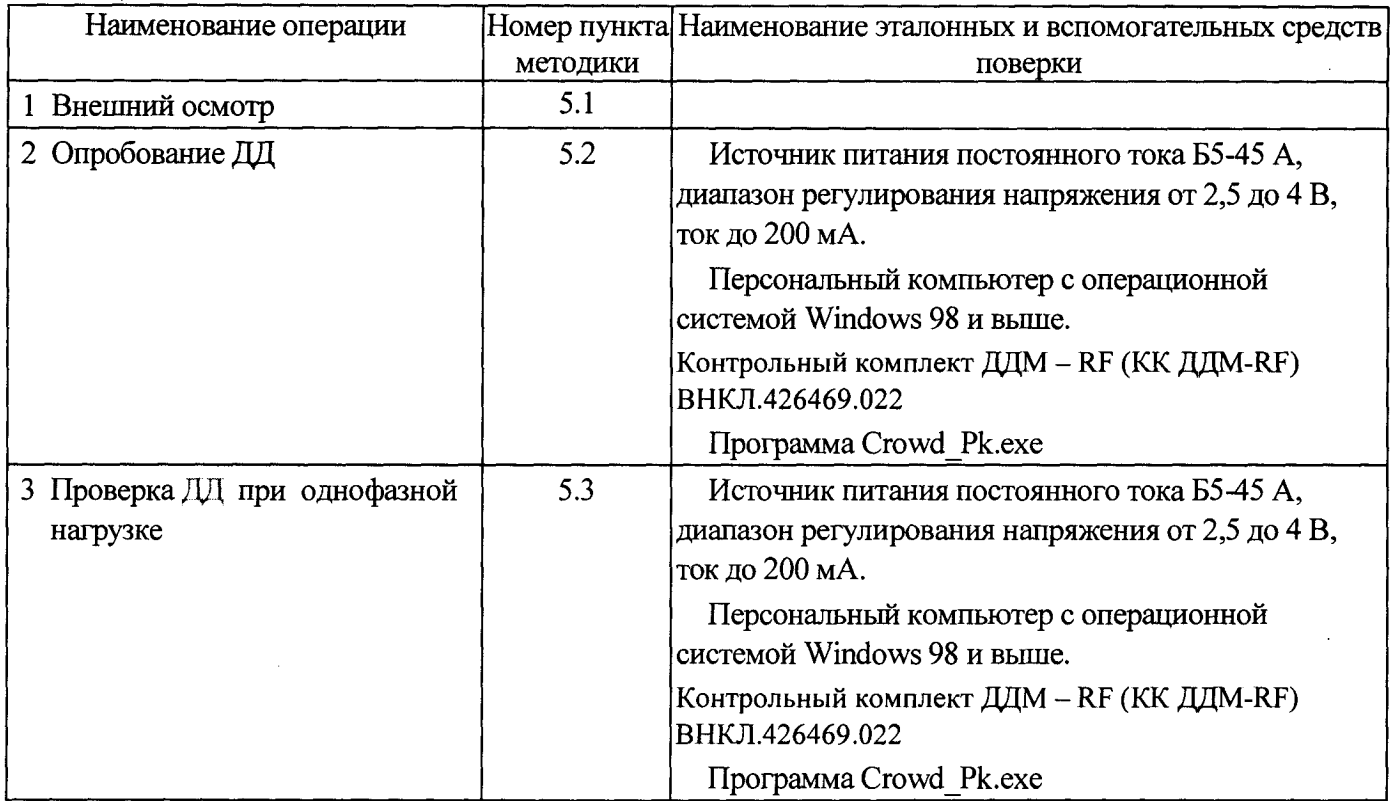

1.4 Допускается проведение поверки ДД <sup>с</sup> применением эталонных СИ и вспомогательных средств поверки, не указанных <sup>в</sup> таблице 2, но обеспечивающих контроль метрологических характеристик поверяемых изделий с требуемой точностью.

#### 2 Требование безопасности

2.1 Помещение для проведения поверки <sup>и</sup> размещения поверочного оборудования должно соответствовать правилам техники безопасности и производственной санитарии .

2.2 При проведении поверки должны соблюдаться правила безопасности, изложенные в документе «Межотраслевые правила по охране труда (правила безопасности) при эксплуатации электроустановок (<sup>с</sup> изменениями <sup>и</sup> дополнениями)» ПОТ РМ-016-2001 РД-153-34.0-03.150-00, <sup>а</sup> также требования безопасности, изложенные <sup>в</sup> эксплуатационной документации поверочной установки.

новки.<br>2.3 К работе на установке должен допускаться персонал, имеющий группу по электробезопасности не ниже 3.

#### 3 Условия поверки

3.1 Поверка должна осуществляться на поверенном оборудовании и <sup>с</sup> применением средств измерений, имеющих действующее клеймо поверки.

3.2 Нормальными условиями при проведении поверки являются следующие :

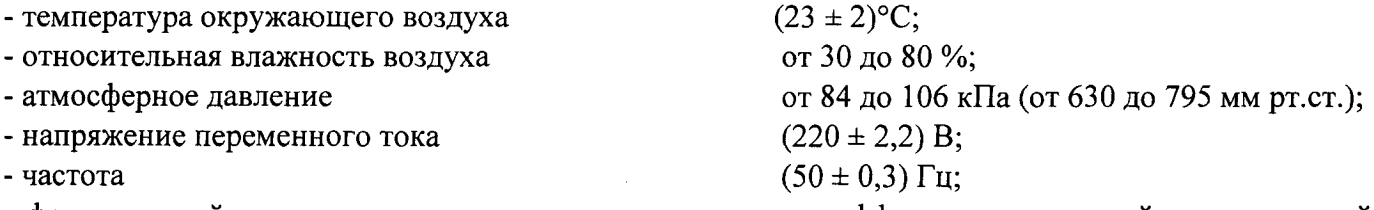

- форма кривой напряжения <sup>и</sup> тока - синусоидальная <sup>с</sup> коэффициентом нелинейных искажений менее 2%.

3.3 На первичную поверку должны предъявляться счетчики, принятые отделом технического контроля предприятия-изготовителя или уполномоченными на то представителями организации, проводившей ремонт.

### 4 Проведение поверки ДДМ счетчика

#### 4.1 Внешний осмотр

При проведении внешнего осмотра должно быть установлено соответствие ДДМ счетчика следующим требованиям :

- <sup>в</sup> паспорте должна стоять отметка <sup>о</sup> приемке ОТК;
- поверхности корпуса не должен иметь механических повреждений;  $\blacksquare$
- корпус не должен иметь трещин;
- надписи и обозначения на шильдике должны быть четкими и ясными;
- провода не должны иметь повреждений.

4.2 Проверка изоляции

Испытательное напряжение переменного тока 4 кВ должно быть приложено <sup>в</sup> течение 1 минуты между фазным <sup>и</sup> нулевым проводами ДДМ, соединенными вместе, и «землей».

В качестве «земли» используется специально наложенная на корпус ДДМ фольга, касающаяся всех доступных частей корпуса (включая антенну), <sup>и</sup> присоединенная <sup>к</sup> плоской проводящей поверхности, на которой установлен ДДМ.

Результат испытания считается положительным, если во время испытания не было искрения, пробивного разряда или пробоя .

4.3 Для проведения опробования и проверки точности, стартового тока и отсутствия самохода ДДМ навешивают на поверочную установку <sup>и</sup> подключают <sup>в</sup> соответствии со схемами подключения (см. рисунки <sup>В</sup>.3, В.4 приложения <sup>В</sup>) <sup>и</sup> эксплуатационной документацией на поверочную установку.

Органы управления поверочной установки устанавливают в зависимости от типа используемого образцового счетчика в соответствии с руководством по эксплуатации на поверочную установку.

Прогрев проводят <sup>в</sup> течение 5 минут при номинальном напряжении <sup>и</sup> базовом токе, при коэффициенте мощности, равном 1.

4.3.1 Опробование <sup>и</sup> проверку работоспособности ДДМ, оптического испытательного выхода, интерфейса PLC, интерфейса КЕ проводят во время прогрева ДДМ или при определении погрешности по <sup>п</sup>. 6 таблицы 1 при базовом токе, номинальном значении напряжения, частоты <sup>и</sup> коэффициенте мощности, равном 1.

4.3.1.1 Результат опробования индикатора ТМ считают положительным, если индикатор мигает, индикатор ТМЕ светится (см. приложение Д).

4.3.1.2 Опробование и проверка работы оптического испытательного выхода заключается <sup>в</sup> установлении факта его работоспособности – наличии оптического выходного сигнала ТМ,<br>принимаемого фотосчитывающим устройством и регистрируемого соответствующими фотосчитывающим устройством и регистрируемого устройствами поверочной установки.

4.3.1.3 Опробование интерфейса PLC заключается <sup>в</sup> проверке правильности считывания информации <sup>с</sup> ДДМ при помощи модема технологического РМ 056.01-01 ВНКЛ.426487.012-01 (МТРМ) с использованием программы Crowd Pk.exe.

Порядок работы с программой Crowd Pk.exe и критерии годности приведены в приложении Г.

4.3.1.4 Опробование интерфейса КЕ заключается <sup>в</sup> регистрации факта приема информации при помощи конвертора USB- КЕ РиМ043.01 ВНКЛ.426487.031 (далее — USB-RF), <sup>с</sup> использованием персонального компьютера <sup>с</sup> установленной программой Crowd\_Pk.exe. При проведении опробования необходимо обеспечить расстояние от места расположения счетчика до USB-RF  $(100 + 10)$  м.

Порядок работы при приеме информации и критерии годности описаны в приложении Г.

4.3.2 Проверка стартового тока

Проверку стартового тока проводят по индикатору ТМЕ при номинальном напряжении <sup>в</sup> последовательности :

- установить испытательный ток 20 мА;

-наблюдать состояние индикатора ТМГ.

Результат испытания считают положительным, если за время наблюдения 6 с зафиксировано не менее 2 изменений яркости индикатора ТМЕ.

4.3.3 Проверка отсутствия самохода

Проверку отсутствия самохода проводят при приложении напряжения, равного 115 °/<sup>о</sup> номинального значения, при отсутствии тока в цепи тока.

Результат испытания считают положительным, если за время наблюдения 15 <sup>с</sup> зафиксировано не более 2 изменений яркости индикатора ТМЕ.

4.3.4 Определение погрешности ДДМ проводят по методике, приведенной <sup>в</sup> руководстве по эксплуатации на поверочную установку .

4.3.4.1 Определение погрешности проводят <sup>в</sup> режимах, указанных <sup>в</sup> таблице 3, при номинальном напряжении, в таблице 4 - при базовом токе.

Погрешность поверяемого ДДМ определяют по индикаторному устройству поверочной установки . Таблина 3

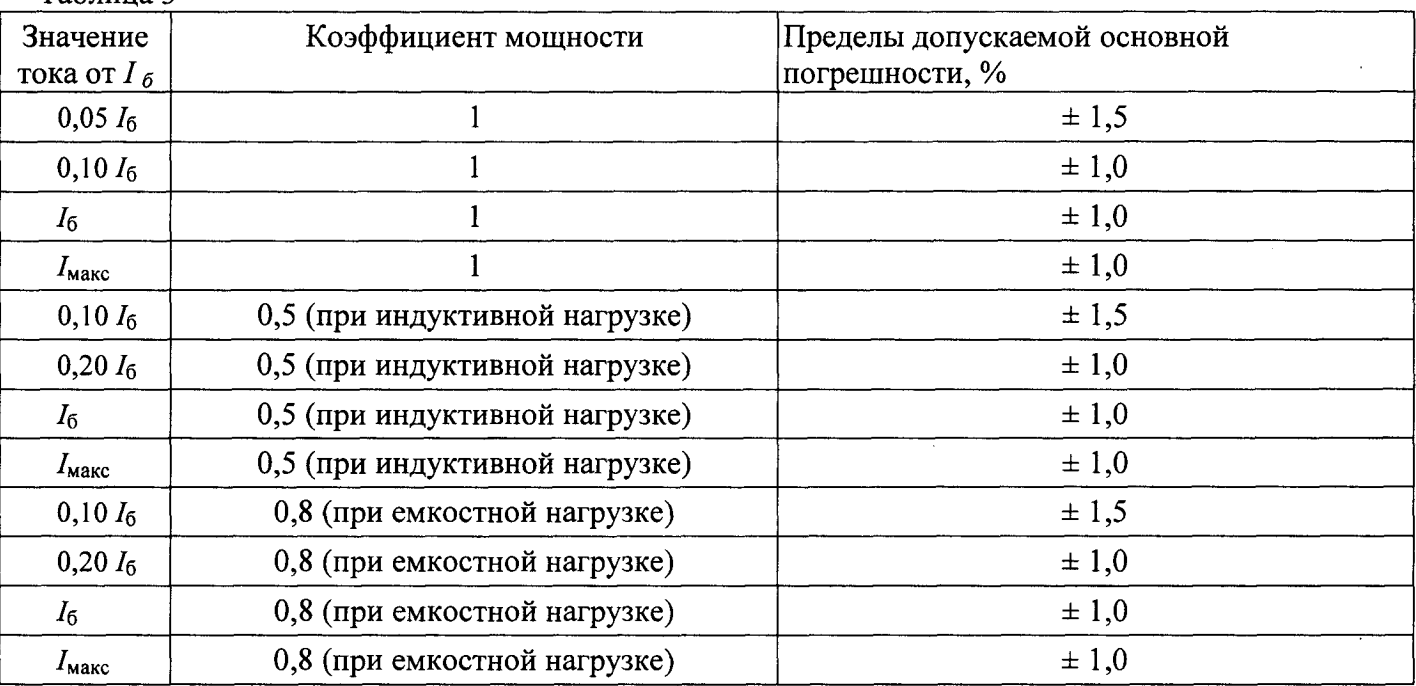

Примечание - При первичной, периодической поверке <sup>и</sup> после ремонта устанавливают значение  $I_{\text{макс}}$  равным 100 А

Таблица 4

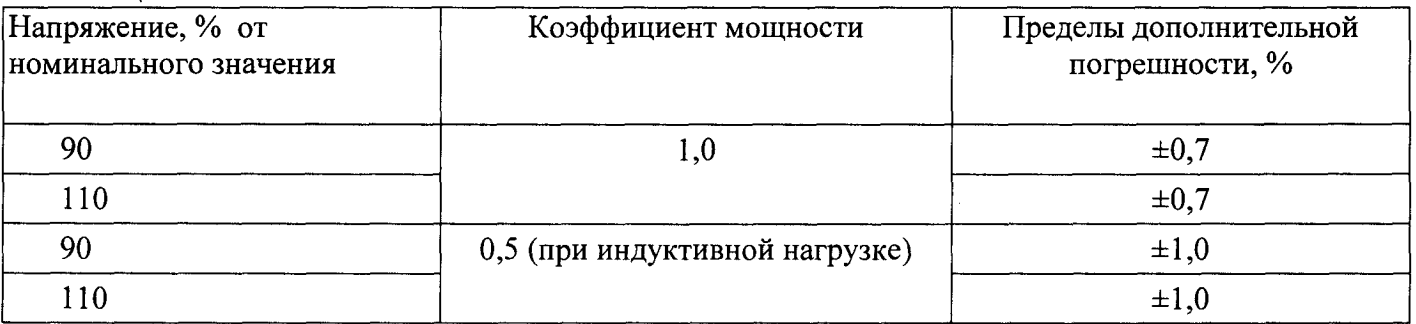

Результаты проверки погрешностей ДДМ счетчика считают положительными, если полученные значения погрешностей соответствуют требованиям, приведенным <sup>в</sup> таблицах 3,4.

4.3.5 Определение погрешности при измерении активной мощности <sup>с</sup> периодом интегрирования 1 <sup>с</sup> проводят при номинальном напряжении, базовом токе <sup>и</sup> коэффициенте мощности, равном 1.

Проверку проводят в последовательности :

подать номинальное напряжение ;

подать базовый ток;

определить значение допускаемой основной погрешности при измерении мощности по формуле

$$
\delta_p = 100 \times (P_{\text{ucn}} - P_{\text{o6p}}) / P_{\text{o6p}},\tag{1}
$$

где  $\delta_p$  - расчетное значение допускаемой основной погрешности при измерении мощности, %;

 $P_{\text{oop}}$  - текущее значение активной мощности с периодом интегрирования 1c, определенной по показаниям образцового счетчика поверочной установки;

 $P_{\text{ncn}}$  - текущее значение активной мощности с периодом интегрирования 1 с, определенное по показаниям поверяемого ДДМ счетчика. Р<sub>исп</sub> определяют по данным в соответствующем окне программы Crowd Pk.exe (см. приложение Г).

Результат испытаний считают положительным, если расчетное значение  $\delta_{p}$  не превышает  $\pm 1$  %.

#### 5 Проведение поверки ДД

#### 5.1 Внешний осмотр ДД

При проведении внешнего осмотра должно быть установлено соответствие ДД следующим требованиям :

- $\overline{a}$ <sup>в</sup> паспорте ДД должна стоять отметка <sup>о</sup> приемке ОТК;
- корпус ДД должен быть опломбирован пломбой изготовителя ;  $\ddot{\phantom{0}}$
- поверхности корпуса ДД не должны иметь механических повреждений ;
- корпус ДД не должен иметь трещин;
- надписи <sup>и</sup> обозначения на шйльдике ДД должны быть четкими и ясными;
- контакты ДД для подключения элементов питания не должны иметь повреждений.

#### 5.2 Опробование ДД

Опробование ДД проводят <sup>с</sup> использованием КК ДДМ-АЕ <sup>в</sup> последовательности :

<sup>а</sup>) подать на контакты батарейного отсека ДД напряжение от внешнего источника питания постоянного тока, равное  $(2,5 \pm 0,1)$  В, СТРОГО СОБЛЮДАЯ ПОЛЯРНОСТЬ;

б) подать на КК ДДМ-RF сетевое напряжение (220  $\pm$  22) В;

<sup>в</sup>) кратковременно нажать кнопку, расположенную <sup>в</sup> центре панели ДД, после чего на индикаторе ДД последовательно появляются номера ДДМ, зарегистрированных за проверяемым счетчиком (номера ДДМ, входящих <sup>в</sup> состав КК ДДМ-АЕ), <sup>а</sup> затем служебные символы, что свидетельствует <sup>о</sup> том, что ДД опрашивает ДДМ.

Примечание — При выпуске из производства <sup>в</sup> ДД установлены номера ДДМ, соответствующие номерам, зарегистрированных за КК ДДМ-АЕ. Если ДД был <sup>в</sup> эксплуатации <sup>и</sup> номера ДДМ счетчика были изменены, следует прервать проверку <sup>и</sup> занести <sup>в</sup> ДД номера ДДМ, соответствующие одному из номеров КК ДДМ-АЕ, руководствуясь указаниями , приведенными в приложении Е;

<sup>г</sup>) при установлении связи <sup>с</sup> КК ДДМ-АЕ на индикатор ДД выводятся данные суммарного потребления электрической энергии (см . пример 6 приложения Е).

Если связь <sup>с</sup> каким-либо ДДМ не установлена, на индикаторе появляется сообщение об ошибке по соответствующей фазе (см. примеры 7, 8 приложения Е).

б

Внимание! При проведении проверки следует обеспечить расстояние между ДД и КК ДДМ-RF (25+0,5) м. Между ДД и КК ДДМ-RF не должно быть предметов, поглощающих радиоволны (массивных металлических предметов, железобетонных конструкций и пр.);

д) проконтролировать соответствие показаний на индикаторе ДД данным, приведенным в паспорте на используемый КК ДДМ-RF с учетом разрядности данных;

е) нажимая кнопку, последовательно вывести на индикатор все остальные данные. При выводе на индикатор данные сопровождаются знаками-подсказками, позволяющими идентифицировать индицируемую величину (см. примеры 9-12 приложения Е):

ж) режим индикации данных остается включенным в течение 1 минуты после последнего нажатия кнопки, после чего ДД переходит в режим ожидания (индикатор гаснет).

Результат опробования считается положительным, если в при проведении проверок по перечислениям б)-ж) все сегменты индикатора работают, знаки не искажены, яркость знаков достаточна для уверенного считывания информации.

### 5.3 Проверка счетчика при однофазной нагрузке

Проверку проводят для ДД счетчика в последовательности:

отключить питание двух ДДМ, входящих в КК ДДМ RF; a)

 $\sigma$ ) ДД. провести считывание показаний, кратковременно кнопку нажимая Ha Зафиксировать показания счетчика. Убедиться, что символы L, соответствующие номерам отключенных ДДМ, мигают (см. пример 8 приложения Е), символ L, соответствующий номеру неотключенного ДДМ, не мигает;

проконтролировать соответствие показаний на индикаторе ДД данным, приведенным в  $B)$ паснорте на используемый КК ДДМ-RF с учетом разрядности данных.

Результат испытаний считают положительным, если показания на дисплее ДД соответствуют суммарному значению показаний трех ДДМ, входящих в КК ДДМ RF с учетом разрядности данных, мигающие символы L соответствуют номерам отключенных ДДМ.

#### б Оформление результатов поверки

6.1 Результаты поверки заносят <sup>в</sup> протокол. Формы протоколов поверки ДДМ <sup>и</sup> ДД даны <sup>в</sup> приложениях А, Б.

6.2 Положительные результаты первичной поверки оформляют записью <sup>в</sup> соответствующем разделе паспорта счетчика (ДД) <sup>и</sup> нанесением оттиска поверительного клейма. ДДМ счетчика <sup>и</sup> ДД пломбируют <sup>с</sup> оттиском поверительного клейма <sup>в</sup> установленном месте <sup>в</sup> соответствии <sup>с</sup> рисунком 1.

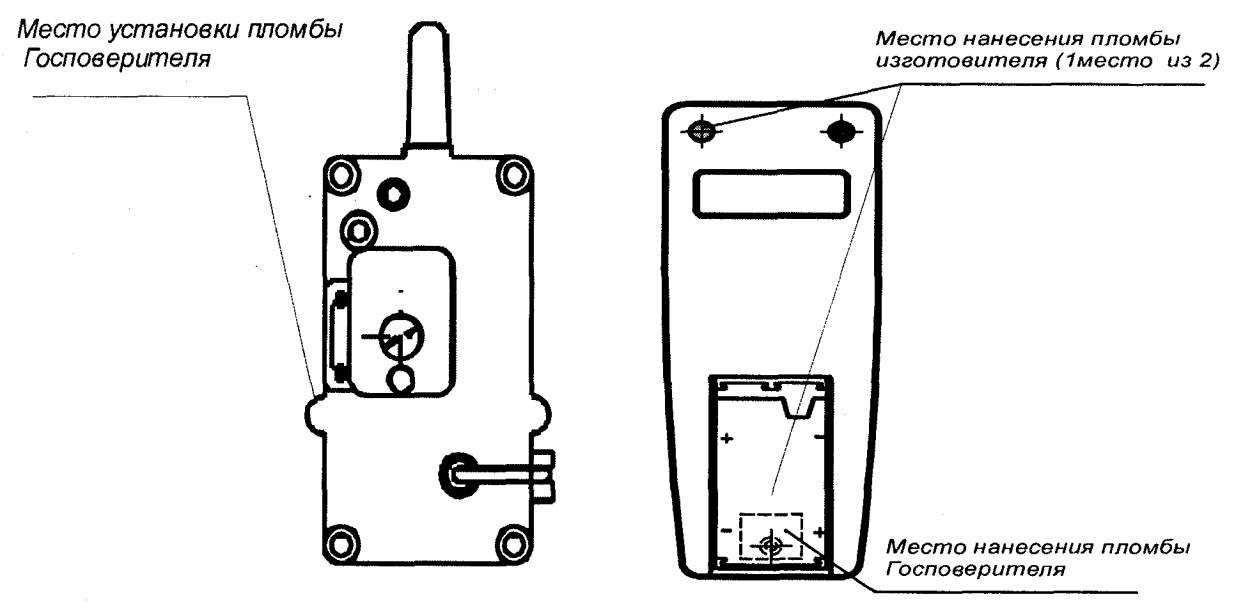

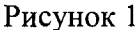

6.3 Положительные результаты периодической поверки оформляют свидетельством <sup>о</sup> поверке, гасят клеймо предыдущей поверки <sup>и</sup> пломбируют ДДМ счетчика <sup>и</sup> ДД <sup>с</sup> оггиском поверительного клейма на установленном месте в соответствии <sup>с</sup> рисунком 1. ВНИМАНИЕ! Пломбу на ДДМ следует навешивать только <sup>с</sup> использованием

проволоки пломбировочной, изготовленной из нержавеющей стали (например, проволоки 12Х18Н10Т-ТС ГОСТ 18143-72 или аналогичной).

Для пломбирования ДД следует использовать оттиск поверительного клейма.

6.4 При отрицательных результатах поверки оформляют извещение о непригодности. Клеймо и свидетельство предыдущей поверки гасят.

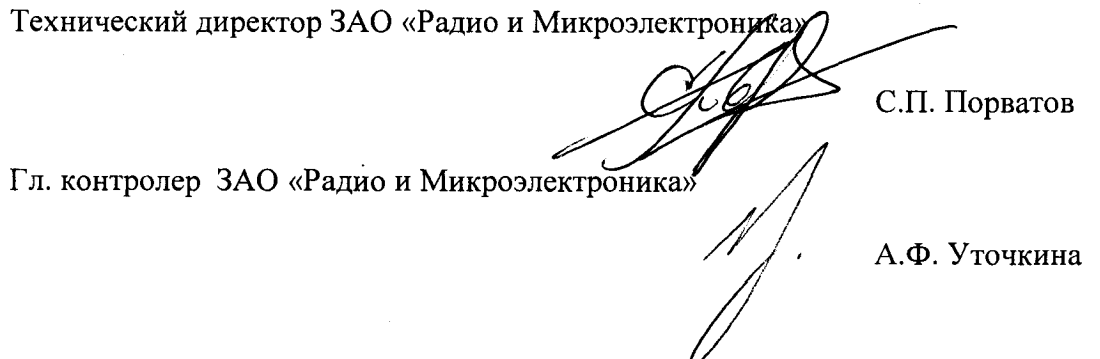

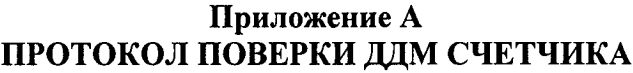

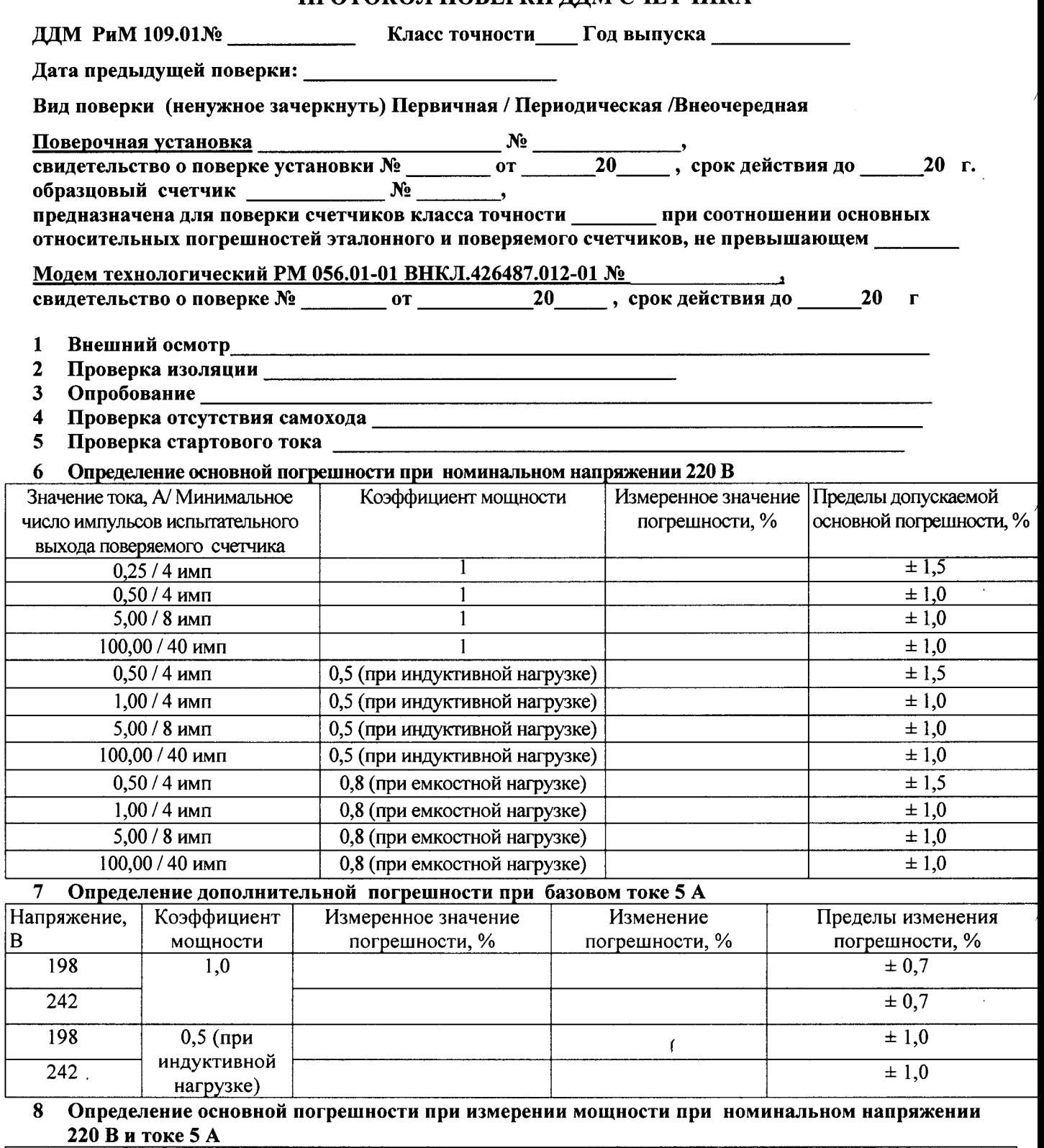

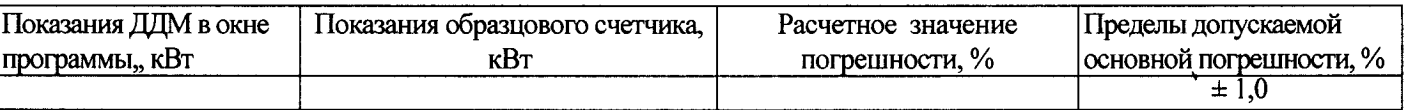

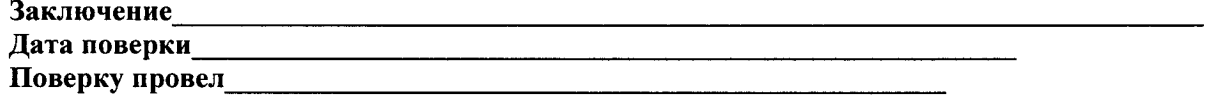

 $\overline{\phantom{a}}$ 

### Приложение Б ПРОТОКОЛ ПОВЕРКИ ДД

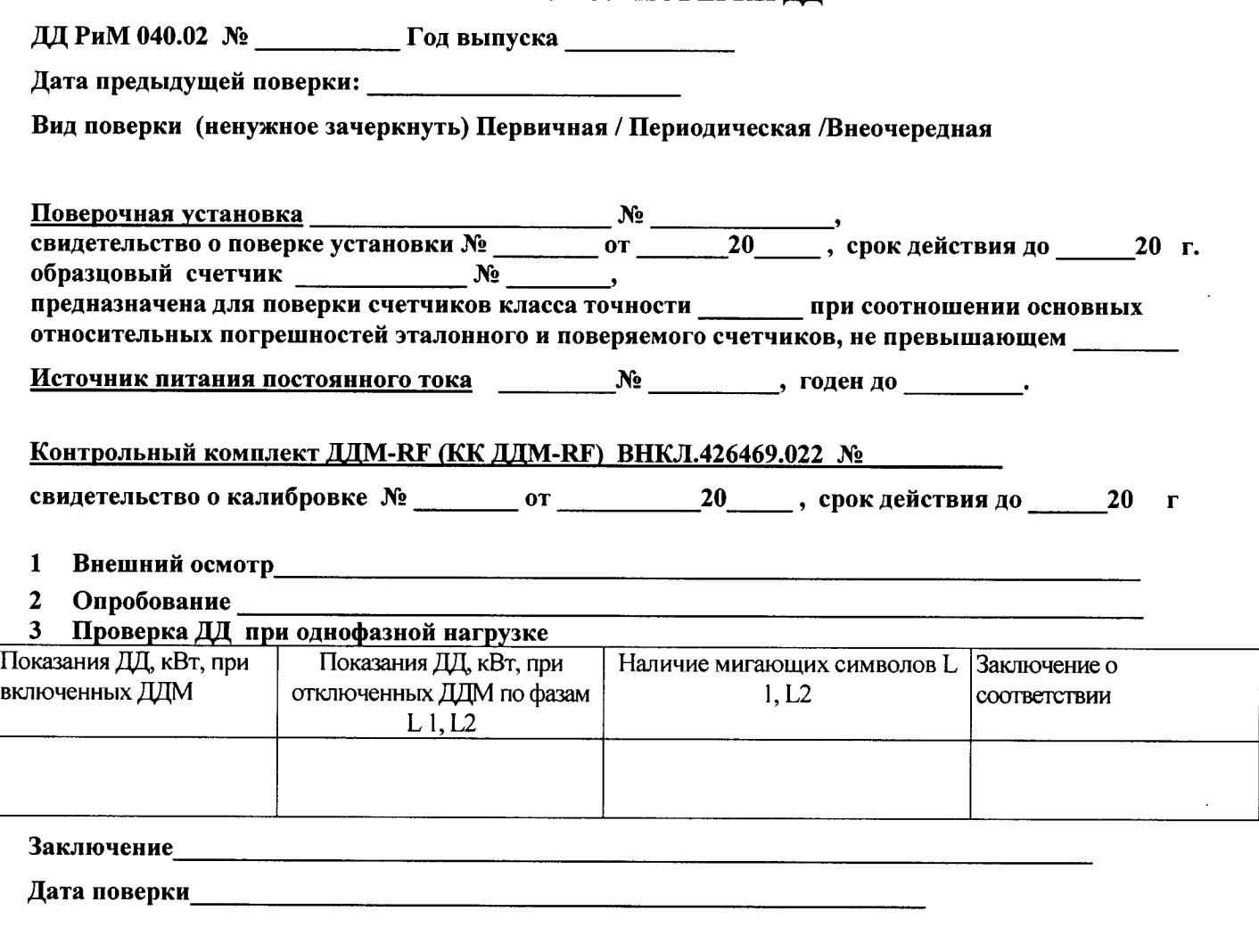

Поверку провел

### Приложение В (обязательное) Схемы включения при проверке точности, стартового тока, отсутствия самохода

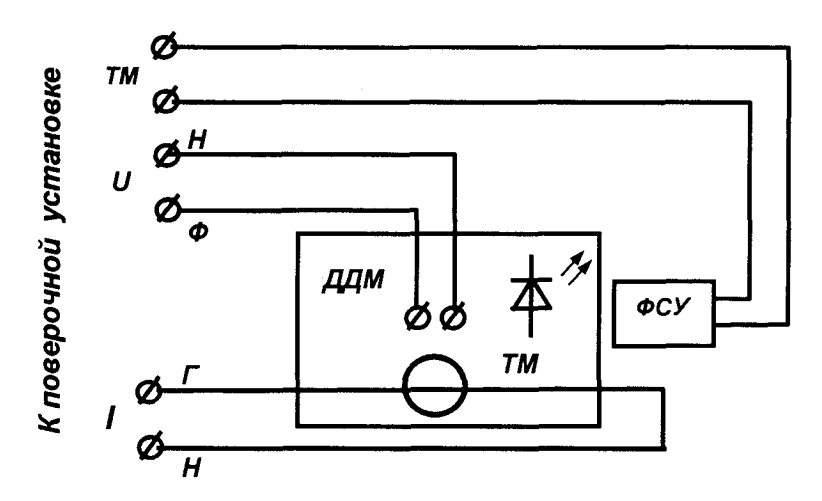

Рисунок В.1 - Схема подключения при проверке точности, стартового тока, отсутствия самохода Внимание! При подключении ДДМ к поверочной установке следует руководствоваться схемой, приведенной на рисунке В.2

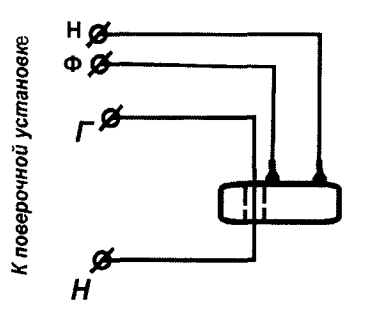

Рисунок В.2 - Схема подключения ДДМ к поверочной установке Допускается проводить выдержку и измерение электрических параметров ДДМ при включении групповым способом по схемам рисунка В.3

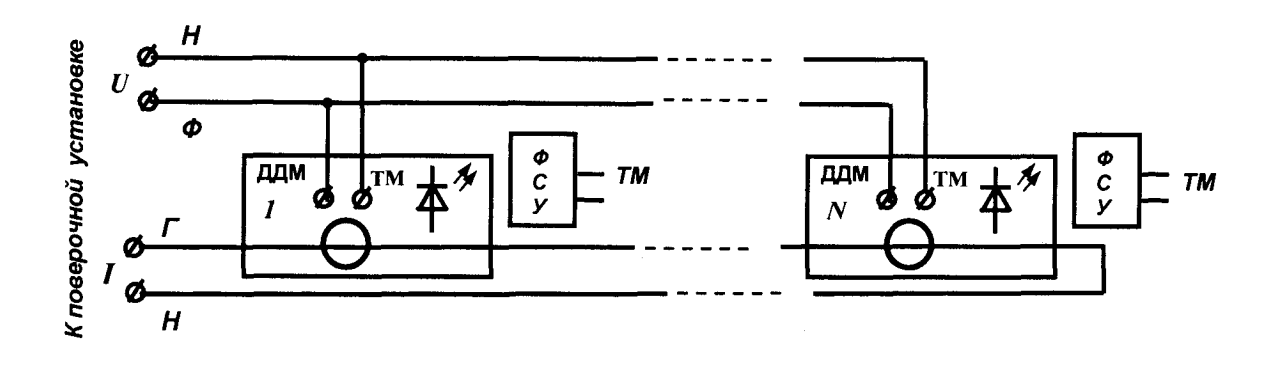

Рисунок В.3 - Схема подключения ДДМ групповым способом

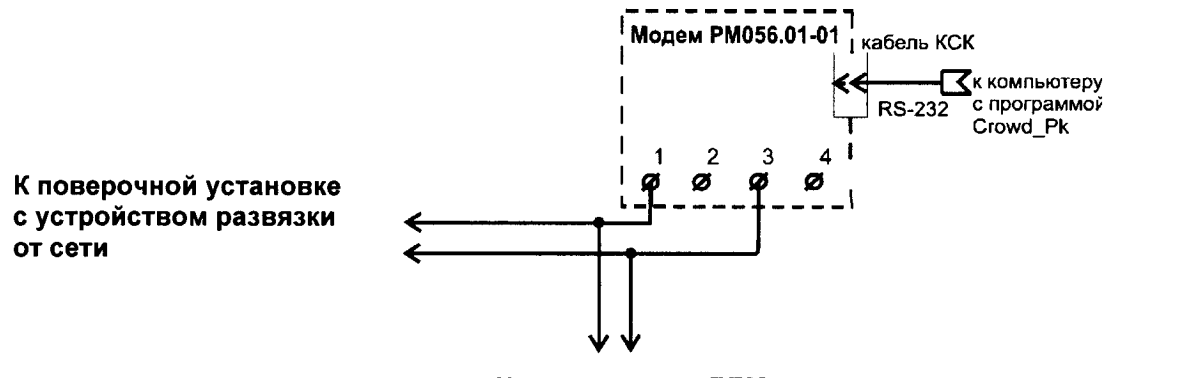

К поверяемому ДДМ

Внимание! При проведении проверок между модемом РМ 056.01-01 и проверяемым устройством не должно быть развязывающих трансформаторов.

Допускается проводить проверки групповым способом при подключении по рисунку В.3, количество одновременно проверяемых ДДМ не более 6.

Рисунок <sup>В</sup>.4 - Схема подключения ДДМ счетчика при проверке интерфейса РЕС <sup>и</sup> считывании значений текущей мощности <sup>с</sup> периодом интегрирования 1 <sup>с</sup>

### ПРИЛОЖЕНИЕ Г (обязательное) Порядок работы <sup>с</sup> программой Crowd\_Pk.exe при опробовании интерфейсов PLC , RF и определении текущей мощности <sup>с</sup> периодом интегрирования 1 <sup>с</sup>

1. Программа *Crowd\_Pk.exe* предназначена для занесения служебной информации <sup>в</sup> счетчики перед установкой их у потребителя ( параметров адресации по силовой сети при работе в составе системы, режимов работы счетчика ), <sup>а</sup> также считывания измерительной информации по интерфейсам PLC и (или) RF <sup>в</sup> компьютер.

Считывание информации от счетчиков по интерфейсу PLC, <sup>а</sup> также установка их служебных параметров проводится при помощи модема технологического РМ 056.01-01 ВНКЛ.426487.012-01 (далее — МТРМ).

Считывание информации от счетчиков по интерфейсу RF, <sup>а</sup> также установка их служебных параметров проводится при помощи конвертора USB-RF РиМ 043.01 ВНКЛ.426487.031 (далее – USB-RF).

Программа работает под управлением операционных систем Windows 98, ХР, Ме,2000, 2003. Для работы программы требуется: HDD 10 Мбайт свободного места, RAM 64 Мбайт, процессор типа Pentium.

Рабочее окно программы содержит несколько вкладок . На вкладке « РИМ » отображаются данные, общие для всех устройств разработки ЗАО «Радио <sup>и</sup> Микроэлектроника». На дополнительных вкладках отображаются специфические параметры, характерные для данного типа устройств (тип устройства определяется первыми тремя цифрами кода типа устройства. Например, изделию ДДМ РиМ 109.01 соответствует вкладка « 109», изделию РиМ 515.01 соответствует вкладка «515», изделию РиМ 115.02 соответствует вкладка «1 15» и т.д.).

В рабочем окне предусмотрены кнопки для переключения режимов работы программы в зависимости от типа задействованного интерфейса проверяемого устройства (PLC или RF) <sup>и</sup> типа устройства, подключаемого непосредственно к компьютеру.

2 При проведении опробования интерфейса PLC необходимо выполнить следующие действия:

2.1 Подключить модем <sup>к</sup> СОМ — порту ПК <sup>с</sup> установленной программой Crowd\_Pk.exe при помощи кабеля КСК ВНКЛ.426479.033, входящего <sup>в</sup> комплект МТРМ.

2.2 Включить ПК.

2.3 Подключить ДДМ счетчика согласно схеме рисунка В.4.

2.4 Подать напряжение от поверочной установки .

2.5 Запустить программу Crowd\_Pk.exe.

2.6 В рабочем окне программы «Установка устройств через Plc (радио)» выбрать номер используемого СОМ - порта, установить «допускается таймаут» 8 с, установить режим «совместимость», отключить опцию «RS-485».

2.7 Нажать кнопку «Установить связь». Убедиться <sup>в</sup> работоспособности МТРМ по появлению номера версии МТРМ <sup>в</sup> нижней строке окна программы .

2.8 Ввести заводской номер ДДМ <sup>в</sup> окно «номер цели», установить номер ретранслятора равным заводскому номеру ДДМ , индекс ретрансляции равным 0. Пароль вводить не обязательно.

2.9 Опробование интерфейса PLC проводится <sup>в</sup> последовательности :

— задать <sup>в</sup> поле «Частотный канал» номер частотного канала (рекомендуется 4);

нажать кнопку «Прочитать» на закладке «РиМ» <sup>в</sup> панели «Инфо»;

<sup>в</sup> рабочем окне программы должен появиться круг зеленого цвета, сигнализирующий об успешном установлении связи <sup>с</sup> проверяемым устройством. При отсутствии связи зеленый круг не появляется ;

<sup>в</sup> полях «Группа цели» и «Адрес цели » появляются данные от проверяемого устройства.

Примечание — Если проверяемый ДДМ поступил на поверку из производства , то:

номер группы (десятичный) соответствует третьей <sup>и</sup> четвертой цифрам заводского номера, или равен 100,

адрес (десятичный) соответствует пятой <sup>и</sup> шестой цифрам заводского номера или равен 100.

Если счетчик был в эксплуатации, адрес и группа могут быть изменены.

Внимание! При проведении опробования ДДМ необходимо зафиксировать номер радиочастотного канала, по которому работает проверяемый ДДМ. Производителем по умолчанию установлен 1 канал, однако если ДДМ был <sup>в</sup> эксплуатации, номер канала может быть изменен. Номер радиочастотного канала отображается <sup>в</sup> рабочем окне программы на закладке «109» на панели «режим радиомодема».

2.10 Выполнить проверки по <sup>п</sup>. 2.9 для каналов 1 и 8.

Результат опробования интерфейса PLC считается положительным, если при проведении каждой проверки не выявлено несоответствий .

3 Для определения текущей мощности с периодом интегрирования 1 с следует после считывания информации по интерфейсу PLC перейти на вкладку, соответствующую типу проверяемого устройства (вкладка «109»). Значение текущей мощности отображено <sup>в</sup> поле «Текущая мощность».

4 При проведении опробования интерфейса RF необходимо провести следующие действия.

4.1 Подключить конвертор к USB - порту персонального компьютера (ноутбука) с установленной программой «Crow Pk.exe».

4.2 Включить персональный компьютер.

4.3 Подать на ДДМ сетевое напряжение .

4.4 Запустить программу Сгоw Pk.exe.

4.5 В рабочем окне программы «Установка устройств через Plc (радио)» выбрать номер используемого СОМ - порта, установить «допускается таймаут» 8 с, режим «Радиомодем», отключить опцию «К\$-485», <sup>в</sup> поле «источник» установить 0.

4.6 Нажать кнопку «Установить связь». Убедиться <sup>в</sup> работоспособности конвертора по появлению данных конвертора в нижней строке окна программы .

4.7 Ввести заводской номер ДДМ <sup>в</sup> окно «номер цели», установить номер ретранслятора равным заводскому номеру ДДМ, индекс ретрансляции равным 0. Пароль вводить не обязательно .

4.8 Опробование интерфейса RF проводится в последовательности:

- задать в поле «Частотный канал» номер радиочастотного канала, определенный при проведении опробования интерфейса PLC;
- нажать кнопку «Прочитать» на закладке «РиМ» <sup>в</sup> панели «Инфо»;
- <sup>в</sup> рабочем окне программы должен появиться круг зеленого цвета, сигнализирующий об успешном установлении связи с проверяемым устройством;
- <sup>в</sup> полях «Группа цели» и «Адрес цели »появляются данные от проверяемого устройства

Примечание - Если проверяемый ДДМ поступил на поверку из производства, то:

- номер группы (десятичный) соответствует третьей и четвертой цифрам заводского номера, или равен 100,
- адрес (десятичный) соответствует пятой <sup>и</sup> шестой цифрам заводского номера или равен 100,
- номер радиочастотного канала равен 1.

Если ДДМ был <sup>в</sup> эксплуатации, установки могут быть изменены.

Результат опробования считается положительным, если при проведении проверки не выявлено несоответствий

### ПРИЛОЖЕНИЕ Д (обязательное) Схема расположения индикаторов ДДМ счетчика

### Индикаторы функционирования счетчика

Каждый ДДМ счетчика имеет два оптических индикатора - индикатор ТМ, который используется как оптический испытательный выход, и индикатор ТМF, который используется при проверке стартового тока и отсутствия самохода (см. рисунок Д.1).

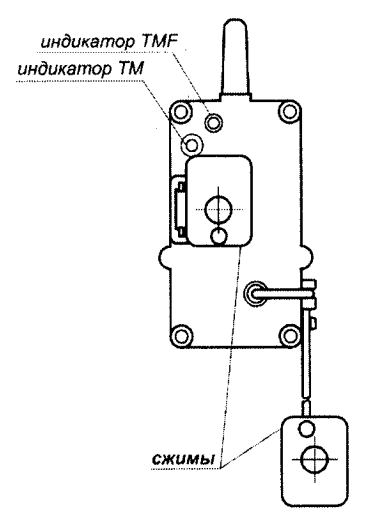

Рисунок Д.1 - Схема расположения индикаторов ДДМ счетчика

### Приложение Е

### (обязательное)

### Порядок записи номеров ДДМ счетчика <sup>в</sup> ДД <sup>и</sup> считывания показаний

Запись номеровДЛМсчетчика вДД

- Для работы ДД счетчиков РиМ <sup>б</sup> 14.01 <sup>в</sup> память ДД необходимо ввести номера ДДМ, зарегистрированных за данным счетчиком.
- Ввод номеров может быть произведен двумя способами :
	- 2.1. Через интерфейс RF при помощи конвертора USB-RF РиМ 043.01 и компьютера с установленной программой Crowd\_Pk.exe;
	- 2.2. При помощи кнопки на панели ДД.
- В любом варианте ввод номеров должен начаться <sup>с</sup> активации режима редактирования ДД. Для активации режима редактирования следует: снять крышку батарейного отсека, вынуть один из элементов питания , нажать кнопку на панели ДД <sup>и</sup>, удерживая кнопку нажатой, вставить элемент питания на место, при этом на дисплее ДД появляются символы «ДДМ» и «L1» (см. примеры 3-5), а в знакоместах номера — прочерки. Ввод номеров возможен <sup>в</sup> течение 1 минуты <sup>с</sup> момента активации, если за это время ввод номеров не начался, активацию следует выполнить заново.
- 4. Ввод номеров через интерфейс RF производится в следующем порядке:
	- 4.1. Подключить конвертор USB-RF РиМ 043.01 к USB-порту компьютера при помощи кабеля USB(A)-USB(В);
	- 4.2. Запустить программу Crowd\_Pk.exe, выбрать порт, <sup>к</sup> которому подключен конвертор, выбрать закладку «Пульт». На закладке «Пульт» выбрать раздел «Запись номеров ДДМ <sup>в</sup> пульт», ввести <sup>в</sup> соответствующие окна программы номер ДД (указан на обратной стороне корпуса ДД <sup>и</sup> индицируется на дисплее ДД при включении) <sup>и</sup> номера ДДМ по каждой фазе.

Внимание! Для правильного считывания показаний счетчика <sup>в</sup> трехфазном режиме все три номера ДДМ должны быть ненулевые . Очень важно, чтобы номера, введенные <sup>в</sup> память ДД, строго соответствовали номерам ДДМ, установленных <sup>у</sup> того абонента, который будет пользоваться именно этим ДД. Соответствия ДДМ по фазам для работы счетчика не требуется .

- 4.3. Произвести активацию режима редактирования <sup>в</sup> соответствии <sup>с</sup> <sup>п</sup>.3.
- 4.4. Нажать кнопку «Установить связь» <sup>и</sup> затем кнопку «Записать» <sup>в</sup> разделе «Запись номеров ДДМ ' <sup>в</sup> пульт».
- 4.5. Дождаться выхода ДД <sup>в</sup> режим ожидания (индикатор ДД должен погаснуть ), затем нажать кнопку на панели ДД <sup>и</sup> проверить соответствие номеров ДДМ, индицируемых на дисплее ДД при включении тем, которые были введены при выполнении п.4.2.
- 4.6. Установить на место крышку батарейного отсека.
- 5. Ввод номеров ДДМ при помощи кнопки на панели ДД производится в следующем порядке:
	- 5.1. Произвести активацию режима редактирования <sup>в</sup> соответствии <sup>с</sup> <sup>п</sup>.3;
	- 5.2. При появлении мигающего номера ДДМ нажать кратковременно кнопку, появится «0», далее, нажимая кнопку необходимое количество раз, установить нужную цифру. Пауза между нажатиями кнопки для увеличения значения цифры должна быть не более 0,5 с. Если пауза превосходит 0,5 с, происходит переход на следующее знакоместо . Если какая-то цифра не соответствует необходимому номеру, придется повторить активацию <sup>и</sup> повторно вводить все цифры.
	- 5.3. Если номер (номера) ДДМ введены верно, следует дождаться выхода ДД <sup>в</sup> режим ожидания (индикатор ДД должен погаснуть), затем нажать кнопку на панели ДД <sup>и</sup> проверить соответствие номеров ДДМ, индицируемых при включении, тем, которые были введены при выполнении <sup>в</sup> п.5.2.
	- 5.4. Установить на место крышку батарейного отсека.

#### Считывание показаний счетчика

Считывание показаний счетчика выполняется в последовательности:

 $\equiv$ кратковременно нажать кнопку, расположенную в центре панели ДД, после чего на на индикаторе ДД последовательно появляется следующие данные:

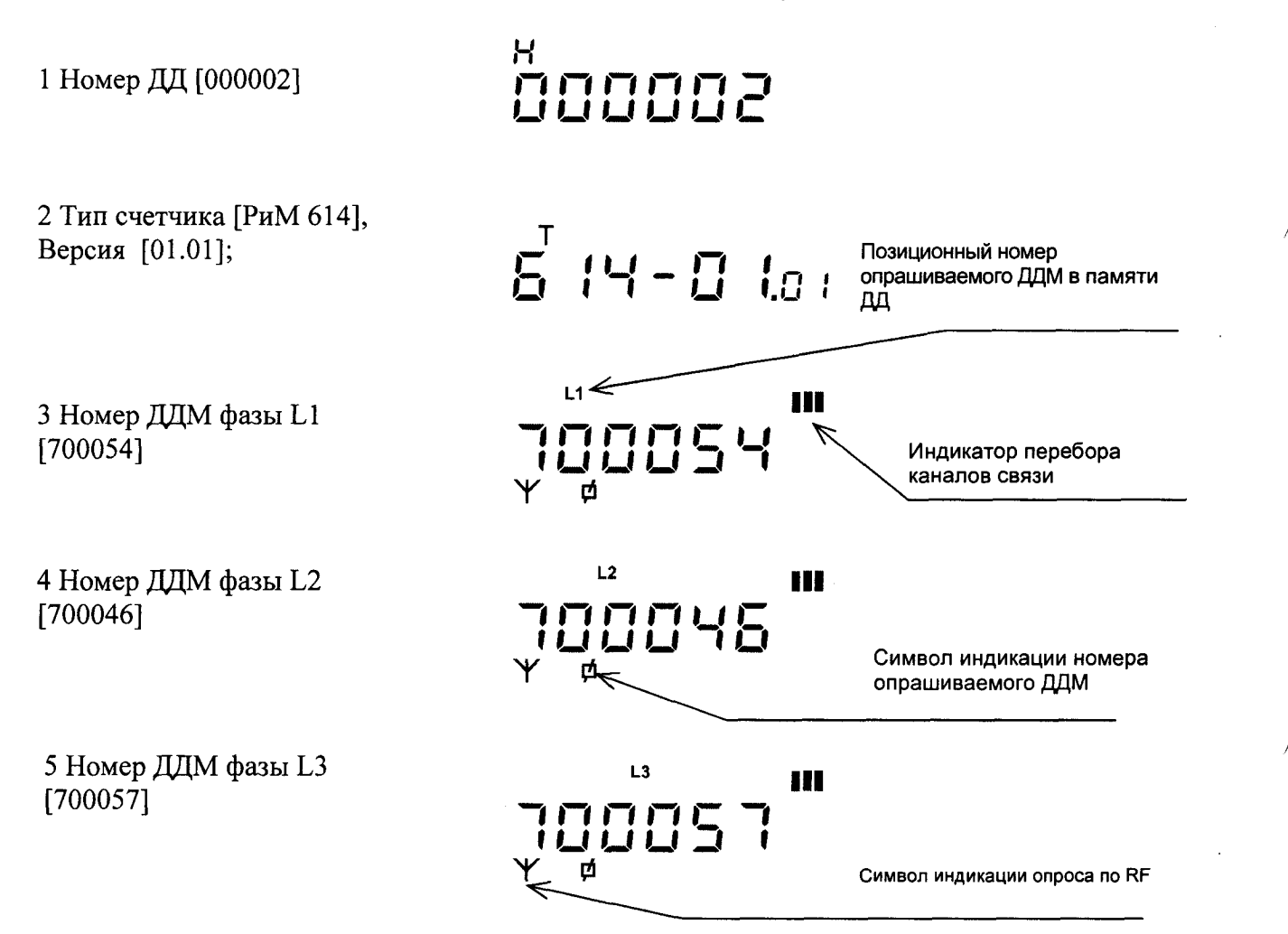

Индикатор перебора каналов связи при запросе данных от ДДМ попеременно мигает полосками в зависимости от номера канала радиосвязи с ДДМ, что свидетельствует о том, что ДД опрашивает ДДМ, после чего на дисплей выводятся показания счетчика.

6 Текущие показания L1 L2 L3<br>SUM счетчика по трем фазам Символ индикации суммарных показаний

Внимание! Расстояние между ДД и ДДМ должно быть не более 25 м, между ДД и ДДМ не должно быть предметов, поглощающих радиоволны (массивных металлических предметов, железобетонных конструкций и пр.).

Если по каким-либо причинам связь с одним (или несколькими) из ДДМ, номера которых занесены в ДД, не установлена и в памяти ДД отсутствуют показания, принятые от данного ДДМ при предыдущем считывании показаний (например, при первом запуске ДД, или при замене ДДМ), на индикаторе появляется мигающее сообщение «Error» - ошибка, и указывается номер, соответствующий номеру фазы (см. пп. 3, 4, 5 примера):

 $E_{\Gamma_{\mathfrak{g}}}\Gamma_{\mathfrak{g}}\Gamma$ 

7 Ошибка связи по фазе L3

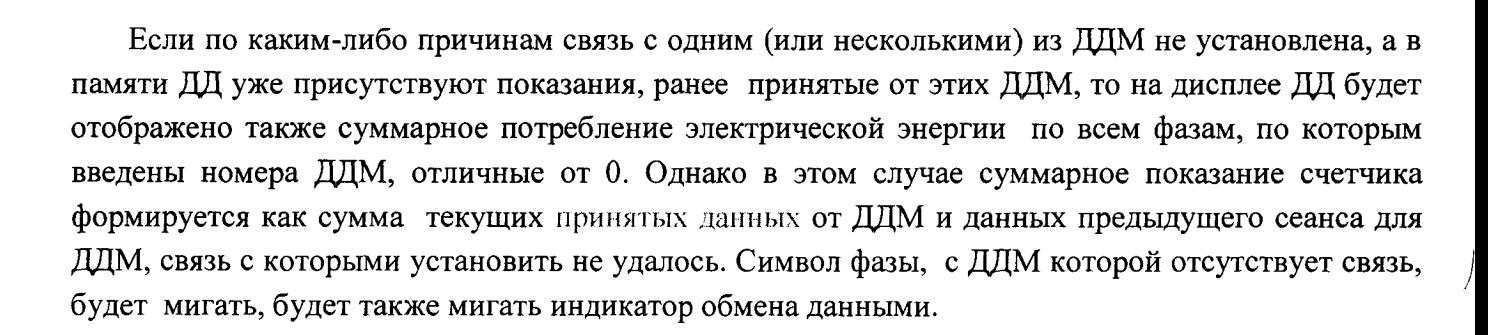

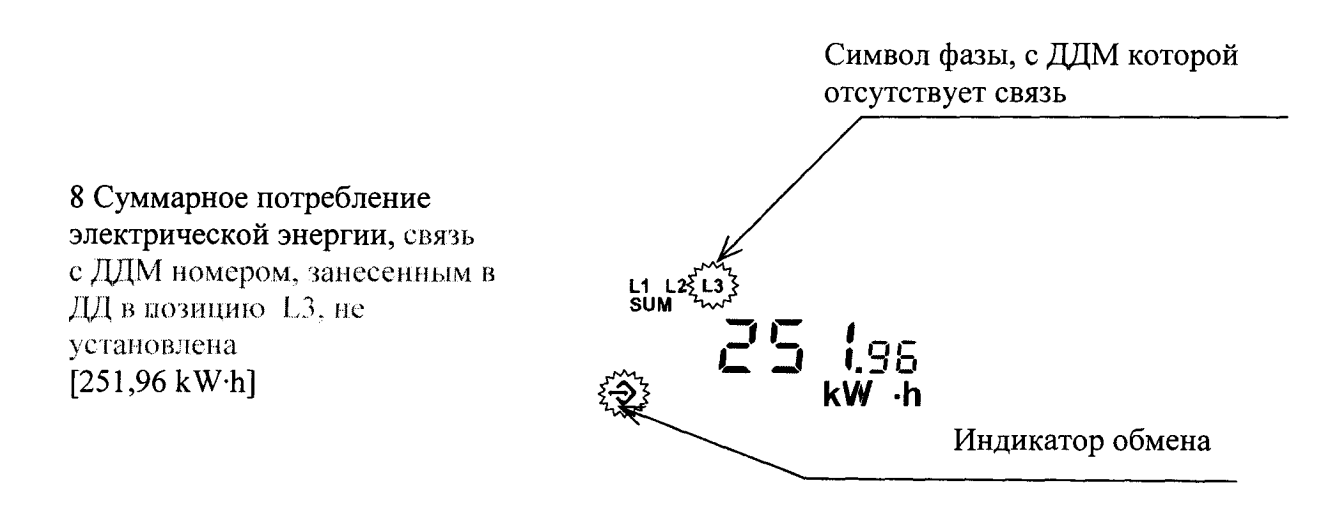

При отсутствии связи следует подойти к ДДМ поближе и повторить считывание показаний счетчика, а также проверить соответствие номеров ДДМ с введенными номерами в ДД (номера ДДМ, введенные в ДД, высвечиваются при включении ДД, см. пп. 3, 4, 5 примера).

J

Нажимая кнопку на лицевой панели ДД, следует последовательно вывести на индикатор все остальные данные:

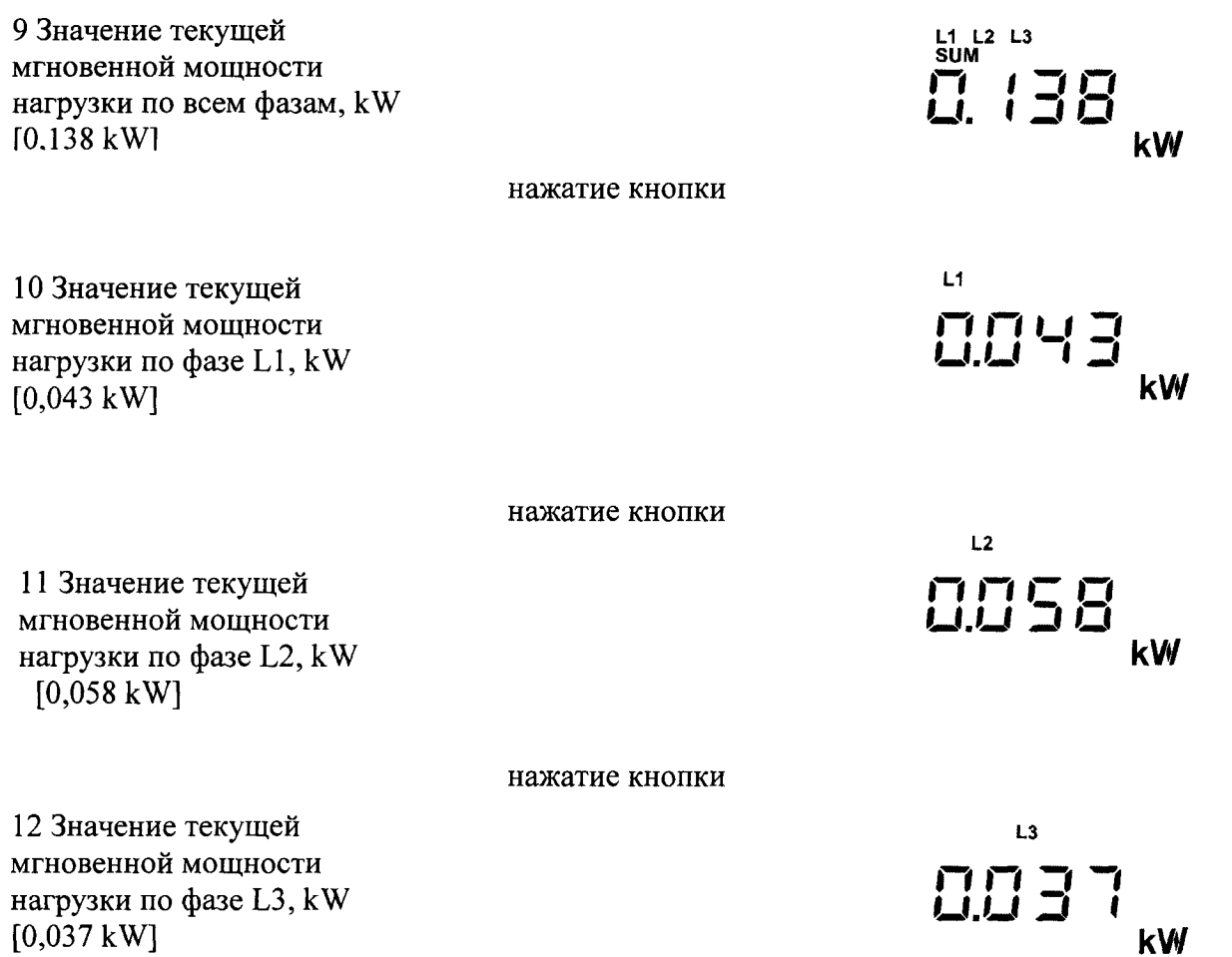

При очередном нажатии цикл повторяется, начиная с текущих показаний суммарного потребления (см. п.6 примера).

Режим индикации данных остается включенным в течение 1 минуты после последнего нажатия кнопки, после чего ДД переходит в режим ожидания (дисплей гаснет).

## Лист регистрации изменений

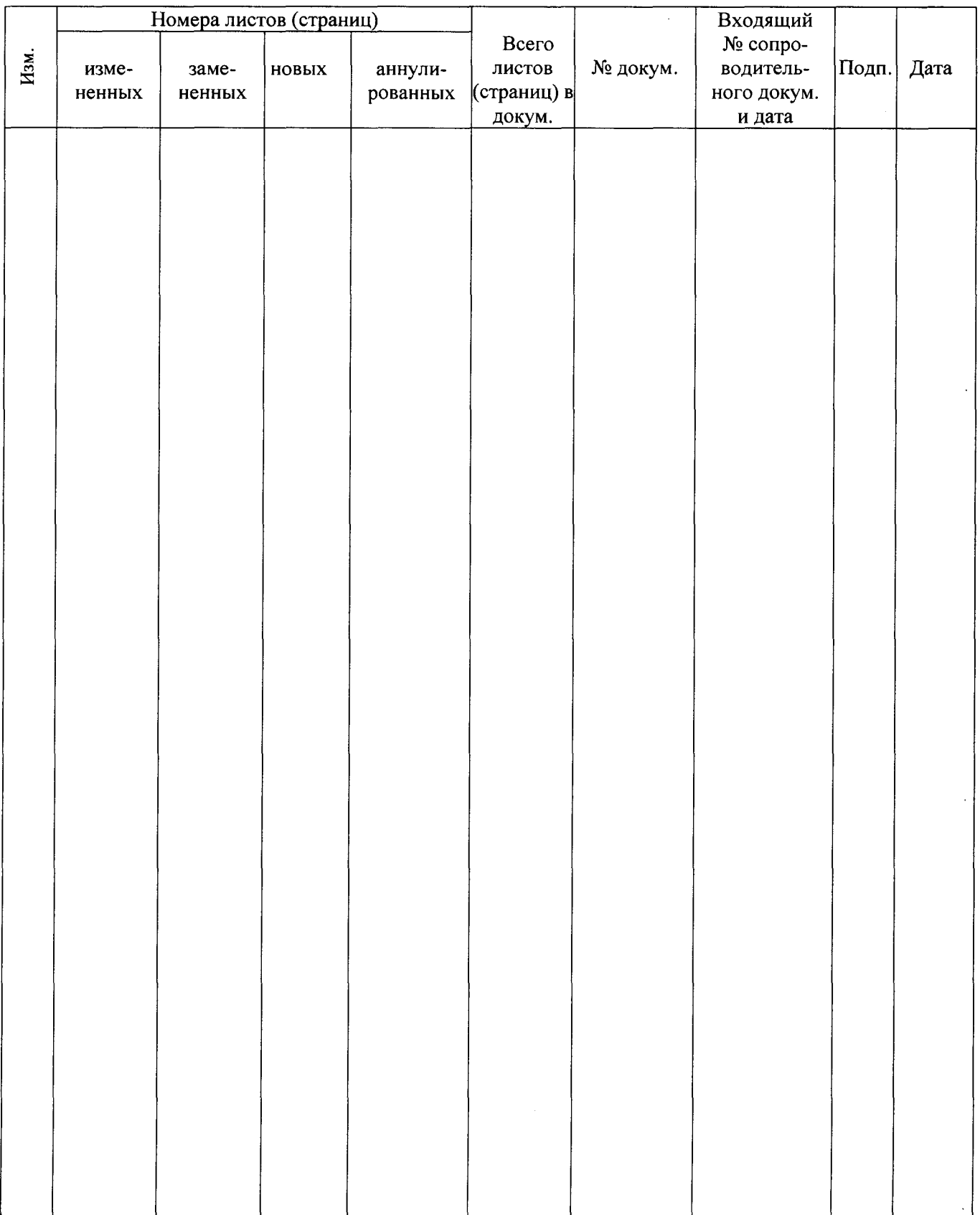